## PROGETTAZIONE **MISURE 2.C – 2.D – 2.E**

### *2.C - Percorsi di formazione per il rafforzamento delle competenze digitali*

*2.D - Percorsi di formazione per il rafforzamento delle competenze linguistiche*

### *2.E - Percorsi di formazione per la sicurezza*

Nota: L'iter di progettazione illustrato nelle schermate che seguono è il medesimo per le Misure 2.C, 2.D e 2.E. L'esempio sotto riportato è riferito alla Misura 2.C.

Aggiungere un nuovo progetto selezionando, da tipologia di azione, la "C03" relativa alla misura 2.C.

# Operazione 1 - Nuovo progetto

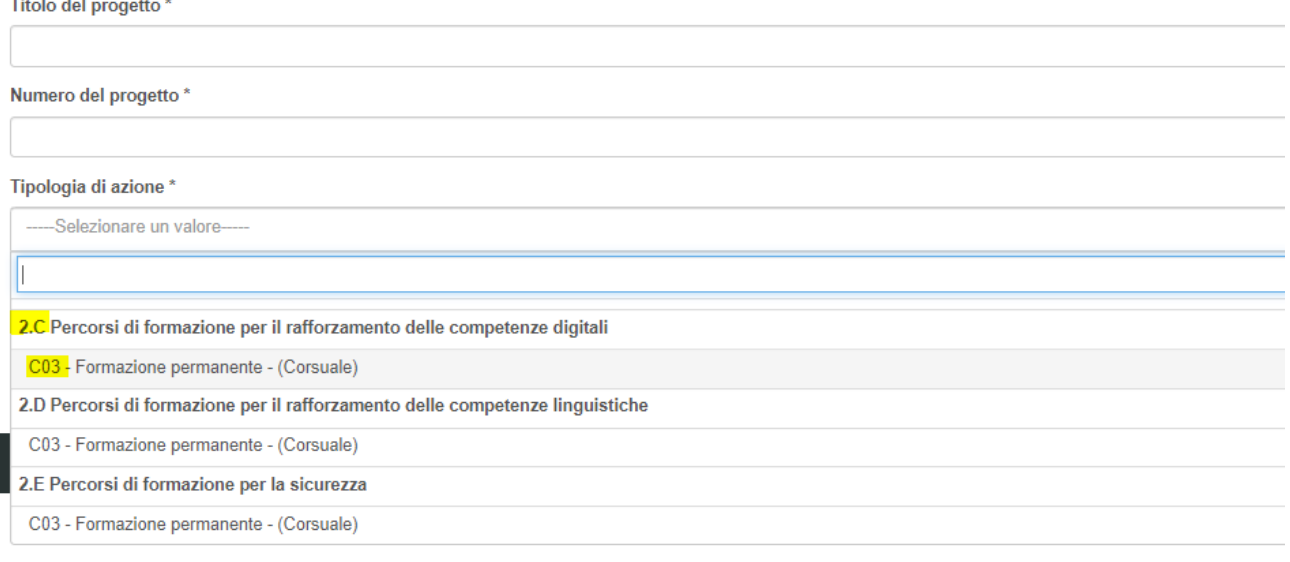

## Ribadendo che l'esempio sotto riportato è riferito alla Misura 2.C, nei "Dati generali", nel menù a tendina "Misura di politica attiva", confermare la Misura 2.C

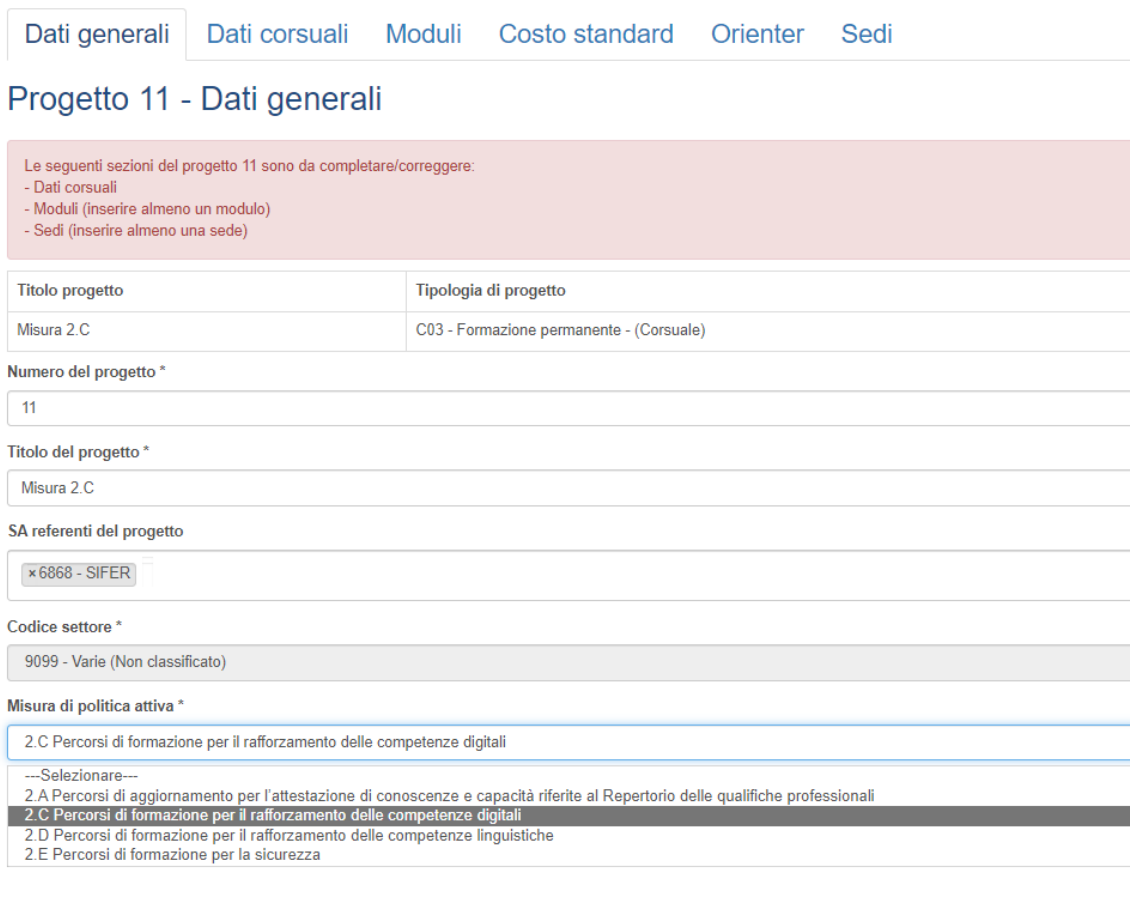

Nei "Dati corsuali" scegliere il tipo certificazione "ALTRO". Il tipo certificazione "ALTRO" dovrà essere scelto per le Misure 2.C, 2.D e 2.E. Solo in fase di progettazione della Misura 2.A dovrà essere scelto "SCC SRQ".

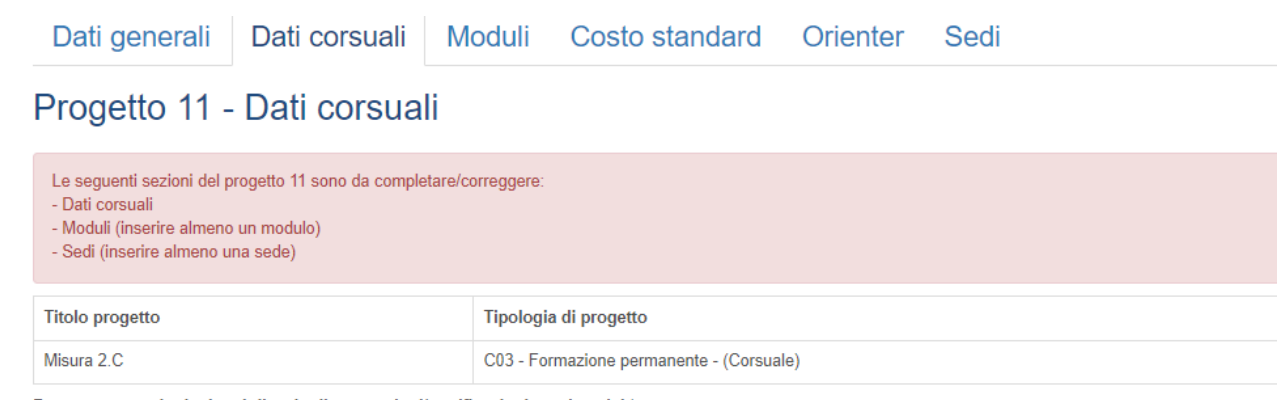

Progetto corsuale rivolto al rilascio di attestazioni/certificazioni previste dal \*

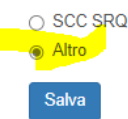

Nei "Dati corsuali" in "Tipo attestato" scegliere "Attestato di frequenza" in quanto è il tipo di attestato previsto in esito ai progetti riferiti alle Misure 2.C, 2.D e 2.E, progetti che non devono essere riferiti al Repertorio SRQ. Per tale ragione, il campo menù a tendina "Denominazione area professionale" è un campo NON obbligatorio e può essere lasciato vuoto oppure è possibile scegliere "95 – Non prevista".

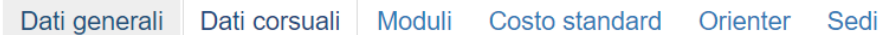

# Progetto 11 - Dati corsuali

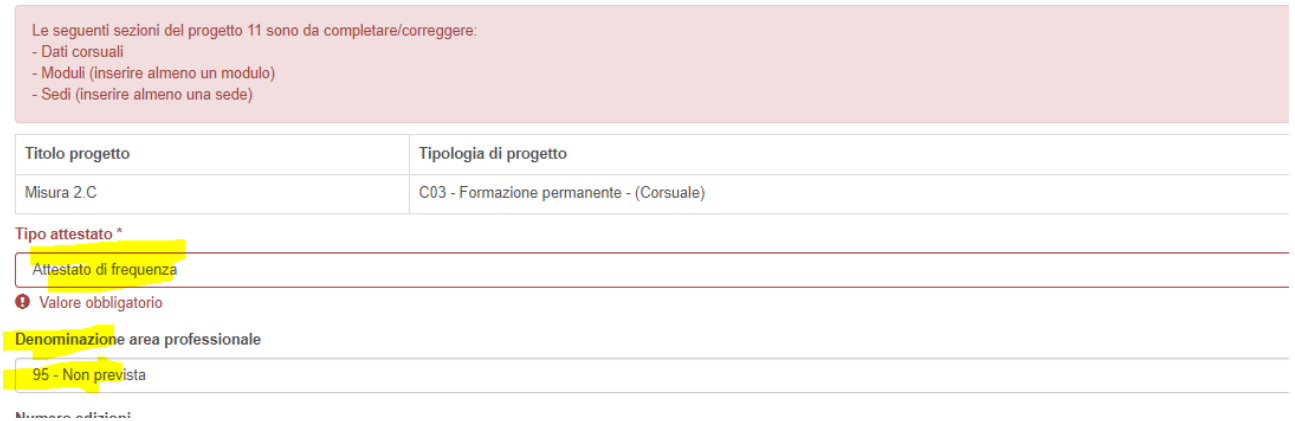

Proseguire nella compilazione di tutti i restanti campi "ordinari".